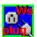

## Wsplug, version 3.1

Information on new releases,

http://ourworld.compuserve.com/homepages/UrienP/wsplug.htm

## **Copyright**

## **How to register**

## **Overview**

#### **Detailed**

#### **Options**

**Configuration Panel** 

Server Start Up

Client Start Up

URL

- Use of the "2mypc" facility

**Save Options** 

Ping

**Services** 

**Statistics** 

**Command** 

**Command** 

**Common Gateway Interface** 

**Command line** 

#### **Overview**

<u>Wsplug</u> is a demonstration program, which runs over windows sockets (winsock.dll), and implements a general purpose server/client model. Some usefull functions are provided.

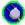

WEB SERVER. The GET command (HTTP/1.0) is recognized by the server (using port 80). As an http server <u>Wsplug</u> has been successfully tested with a netscape client.

Wsplug includes a CGI facility, which can be used to launch a 16 bit program thru an URL and then to send data back to the client.

An other <u>Wsplug</u> usefull feature, is the recording of answers to html forms (HTTP/1.0) as an html page (typically named mailbox.htm).

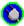

CHAT mode. You can communicate from pc to pc, thru the Internet network, by using one <u>Wsplug</u> as a "standard" server and the other as a "standard" client, (on port 1234 for example).

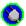

PROXY. <u>Wsplug</u> offers a proxy facility which records data exchange between a client and a server (e.g smtp[port 25], telnet [port 23], ftp [port 21], popup3 [port 110] ...). This can be used for tracing or debugging purposes.

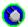

PING. A ping function is included

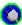

HTTP Client. Wsplug allows you to save HTML documents and included images as files, and then to display them again with your favourite web browser.

Futhermore <u>Wsplug</u> is able to query each html link found in an html page, this is called an N Order URL.

#### Wsplug as a Server.

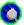

When used as a server, <u>Wsplug</u> is waiting for connections on the Server Port. By default <u>Wsplug</u> is configured as an http server.

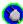

Received characters are echoed according to the Echo\_Received\_Data flag. If Mode\_Text is set on, data is displayed as text, otherwise the hexadecimal format is used (x00 to xFF).

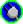

Incoming commands are processed if the Text\_ Mode and Execute\_Received\_Commands options are set on. In this case the only recognized command is "GET filename" (defined by HTTP/1.0). The filename file must be located in the directory specified by Server\_Dir, when'ever it doesn't exist the file stder.htm is sent.

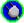

When Send\_And\_Close is selected, <u>Wsplug</u> closes the connection after the completion of a GET command.

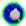

The Show\_Received\_Commands option displays an incoming command line, before its interpretation.

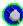

The Duplex\_Mode flag is used to prevent the processing of any incoming data, while

executing a command. This flag should be set on for this version of Wsplug.

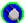

Each character written to the <u>Wsplug</u> windows, can be recorded in a log file, according to the LogFile flag.

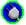

If the Echo\_Keyboard\_to\_Client flag is set on, each pressed key is echoed to the server client (a usefull function to communicate thru the network). If you type \$ followed by two hexadecimal digits (for example \$00,\$01,\$0A,\$48,\$FF), data is sent in hexadecimal format.

#### Wsplug as a Proxy Server.

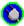

When this facility is activated, <u>Wsplug</u> establishes a connection between the <u>Wsplug</u> client (connected to ServerPort) and a port (ProxyPort), located at the address ProxyHost. In this case <u>Wsplug</u> acts as an active relay between the client an the ProxyHost.

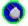

Data sent and received can be showed on the <u>Wsplug</u> window, according to the Show\_Received\_data and Text\_Mode flags. A log file can be produced if LogFile option is set on.

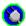

All other functions (excepted Echo\_Keyboard\_to\_Client), are invalidated in this case (i.e no command processing is available).

#### Wsplug as a Local Client.

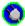

A local client performs a connection to a port of a remote host, which acts as a server.

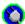

Received characters are echoed according to the Echo\_Received\_Data flag. If Mode\_Text is set on, data is displayed as text, otherwise the hexadecimal format is used (x00 to xFF).

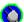

If the Echo\_Keyboard\_to\_Client flag is set on, each character entered on the keyboard is echoed to the server client (a usefull function to communicate thru the network). To send data in an hexadecimal format type \$ followed by two hexadecimal digits (for example \$00,\$01,\$0A,\$48,\$FF).

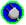

According to the Enable\_Log\_File flag, a log file can record all characters which appear on the <u>Wsplug</u> window.

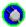

The flags Send\_And\_Close, Show\_Received\_Command, and Execute\_Received\_Commands, are interpreted as in the Server case. Their use are not recommended.

#### Timeout.

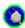

<u>Wsplug</u> manages up to 10 channels (a channel is defined as a potential connection between <u>Wsplug</u> and on other Internet agent), each of them is identified by a number between 0 and 9. A channel is associated with a state, for security reason a busy channel can't stay in a given state more than a fixed amount of time. Six states are defined.

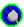

Free State.

The channel is not connected. No timeout is associated to this state.

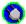

Pre Waiting State.

A connection is in progress, but the channel is not yet connected.

A Pre Waiting timeout is associated to this state.

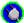

Waiting State.

The channel is connected, and waiting or receiving data. A Waiting\_Timeout is associated to this state which is ignored if Enable Timeout is reset.

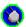

Sending State.

The channel is connected, and due to a previous command, is sending a file to a remote client. A Sending\_Timeout is associated to this state, which is ignored if Enable\_Timeout is reset.

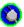

Leaving State.

The channel is either in the process of disconnecting or disconnected. The Leaving Timeout allows a "gracefull" disconnection, before entering the free state.

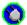

Purging State.

The channel has been informed of the disconnection of the remote end. The Purging\_State\_Timeout allows the channel to perform sanity check, to avoid the loss of previously received data. If there is no data to save, the channel enters the Leaving State before the timeout occurrence.

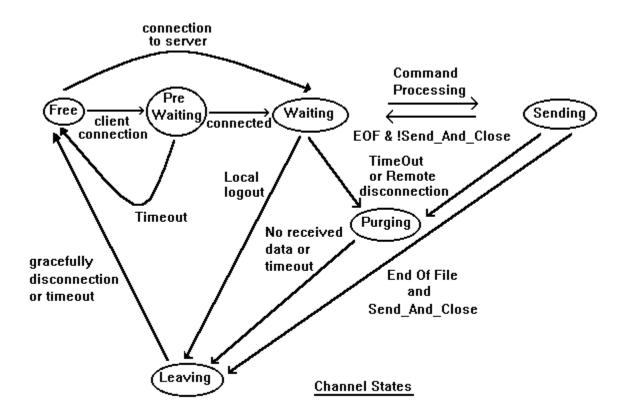

Sending Timeout: Maximum time to send a file.

## Wsplug, version 3.1

# Copyright © 1995,1996 Pascal Urien,Dominique Bolignano All Rights Reserved

This program may be distributed freely, for any non commercial purposes.

Please, register if you use Wsplug more than 30 days, by registering Wsplug you are ensuring continued development and support of Wsplug.

You will receive a personnal license number to confirm your registration.

Fee: 10\$

Special licences are available for educational purposes.

For commercial use, please mail to 100604.3324@compuserve.com For more information or suggestion, please mail to 100666.2766@compuserve.com.

The information provided is provided as is, without warranty of any kind, either express or implied, including but not limited to the implied warranties of merchantability and fitness for a particular purpose. In no event shall Pascal Urien or Dominique Bolignano be liable for any damages, whatsoever including direct, indirect, incidental, consequential, loss of business profits or special damages, even if Pascal Urien or Dominique Bolignano has been advised of the possibility of such damages. In any case liability will be limited to the amount of money received from you for the use of this program.

| Configuration                                                                                                    |                           |  |  |
|----------------------------------------------------------------------------------------------------|---------------------------|--|--|
| Send And Close       □ Binary Mode         Show Received Data       □ Show Received Commands         □ Echo Keyboard to Clients       □ Execute Received Commands         □ Text Mode       □ Mode Duplex |                           |  |  |
| ⊠ Enable Timeout                                                                                                    | Max. Clients for server 9 |  |  |
| Waiting Timeout 60                                                                                                    | Leaving Timeout 2         |  |  |
| Sending Timeout 60                                                                                                    | Purging Timeout 60        |  |  |
| Connection Timeout 120                                                                                                    | PreWaitingTimeout 30      |  |  |
| CANCEL                                                                                                    | ОК                        |  |  |

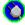

#### **SERVERS MODELS**

HTTP SERVER, http model

Send And Close: On

Show\_Received\_Data: On

Echo Keyboard to Clients: Off

Text\_Mode: On

Enable Timeout: On

Binary\_Mode: Off

Show\_Received\_Commands: Off

Execute Received Commands: On

Mode\_Duplex: On

#### PROXY SERVER, proxy model.

Send And Close: Off

Show Received Data: On

Echo\_Keyboard\_to\_Clients: Off

Text\_Mode: On

Enable\_Timeout: Off

Binary Mode: Off

Show Received Commands: Off

Execute\_Received\_Commands: Off

Mode Duplex: On

#### STANDARD SERVER, standard model.

Send\_And\_Close: Off Binary\_Mode: Off

Show\_Received\_Data: On Show\_Received\_Commands: Off

Echo Keyboard to Clients: On Execute Received Commands: Off

Text\_Mode: On Mode Duplex: On

Enable\_Timeout: Off

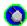

#### **CLIENT MODELS**

STANDARD CLIENT, standard model.

Send And Close: Off

Show\_Received\_Data: On

Echo\_Keyboard\_to\_Clients: On

Text Mode: On

Binary Mode: Off

Show Received Commands: Off

Execute Received Commands: Off

Mode Duplex: On

Enable\_Timeout: Off

HTTP TEXT CLIENT, http text model

Send\_And\_Close: Off Binary\_Mode: Off

Show\_Received\_Data: On Show\_Received\_Commands: Off

Text\_Mode: On Mode\_Duplex: On

Enable\_Timeout: Off

HTTP BINARY CLIENT, http binary model

Send\_And\_Close: Off Binary\_Mode: On Show\_Received\_Data: Off Show\_Received\_Commands: Off

Echo Keyboard to Clients: On Execute Received Commands: Off

Text\_Mode: Off Mode\_Duplex: On Enable\_Timeout: Off

Waiting Timeout: maximum time for receiving or waiting data.

Connection Timeout: maximum duration of a connection.

Leaving Timeout: Maximum time for gracefully disconnection.

| Purging Timeout: maximum time to check that no data is after a disconnection. | waiting in the receive buffer, |
|-------------------------------------------------------------------------------|--------------------------------|
|                                                                               |                                |
|                                                                               |                                |
|                                                                               |                                |
|                                                                               |                                |
|                                                                               |                                |
|                                                                               |                                |
|                                                                               |                                |
|                                                                               |                                |
|                                                                               |                                |
|                                                                               |                                |
|                                                                               |                                |
|                                                                               |                                |
|                                                                               |                                |
|                                                                               |                                |
|                                                                               |                                |
|                                                                               |                                |
|                                                                               |                                |

PreWaiting Timeout : Maximum time for a client, to perform a connection to a server.

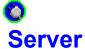

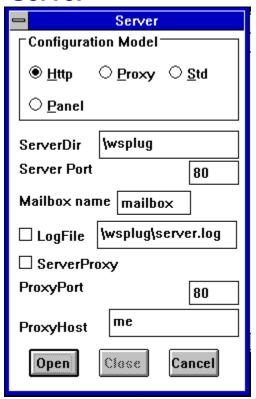

First you must define a server configuration model.

Http for Http ("Web") server

Proxy for proxy server Std for standard server

Panel for using the configuration menu setting

A server directory is required (home directory, where files are located).

The server port must be indicated (a number, between 0 and 65335).

If Http model is selected, a mailbox name (mailbox for example) has to be defined.

The production of a LogFile is enabled by setting on the LogFile flag.

The ServerProxy function is enabled by setting on the ServerProxy flag, you have to define in this case a proxy port and a proxy host.

The connection is opened, by pressing the open button.

#### About proxy ...

Proxy function acts as an active relay between a client and a server. Client is connected on <u>Wsplug</u> Server Port, while <u>Wsplug</u> is connected to the Proxy Port of the Proxy Host. Data exchanged between the client and the Proxy Host can be recorded in a file by <u>Wsplug</u>.

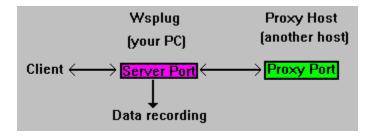

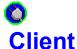

| _                                                     | Client                                               |
|-------------------------------------------------------|------------------------------------------------------|
| Configurat<br>○ <u>S</u> td<br><b>•</b> <u>P</u> anel | ion Model<br>○ <u>H</u> ttpText ○ <u>H</u> ttpBinary |
| Log File                                              | \wsplug\file.tmp                                     |
| Port                                                  | 80 🗆 Enable Log File                                 |
| Connect to                                            | host me                                              |
| OPEN                                                  | CLOSE                                                |

A configuration model has to be defined.

Std, a standard client.

Http Text, an http client, incoming documents are echoed to the screen.

Http Binary, an http client, incoming documents are memorised in the LogFile.

Panel, the configuration menu is used.

The production of a LogFile is enable by setting on the Enable Log File

The port used for connection (0...65535) has to be defined.

A target host must be specified.

Connection is opened by pressing the open button.

## How to get an HTML document.

Select the HttpText if you want to see the document in a text format, or HttpBinary to save it in a file.

#### **Manual method**

To execute an URL like http://kuhttp.cc.ukans.edu/lynx\_help/HTML\_quick.html, perform the following operations:

Connect to host kuhttp.cc.ukans.edu.

Wait for the "Login" message

Using the command item of wsplug menu, type:

GET /lynx help/HTML quick.html.

Then press the OK button.

Use the statistics box to monitor the transfer.

#### Automatic method.

Use the URL dialog box.

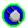

## **Statistics**

| •    |           |       |        | Statistics |                    |
|------|-----------|-------|--------|------------|--------------------|
| Мот  | n 6/11/9  | 5 - 1 | 9:05:1 | L8         |                    |
| 0 Cł | nannels a | re us | ed     |            |                    |
| 9 Cì | nannels a | re fr | ee     |            |                    |
| Ch.  | State .t  | CNX.T | ime.Rx | Bytes.Tx I | Bytes.Connected to |
| 0    | free      | 0     | 0      | 0          | 0 0.0.0.0:0        |
| 1    | free      | 0     | 0      | 0          | 0 0.0.0.0:0        |
| 2    | free      | 0     | 0      | 0          | 0 0.0.0.0:0        |
| 3    | free      | 0     | 0      | 0          | 0 0.0.0.0:0        |
| 4    | free      | 0     | 0      | 0          | 0 0.0.0.0:0        |
| 5    | free      | 0     | 0      | 0          | 0 0.0.0.0:0        |
| 6    | free      | 0     | 0      | 0          | 0 0.0.0.0:0        |
| 7    | free      | 0     | 0      | 0          | 0 0.0.0.0:0        |
| 8    | free      | 0     | 0      | 0          | 0 0.0.0.0:0        |
|      |           |       |        |            |                    |
|      |           |       |        |            |                    |

## The statistics box displays:

the state of all the available channel (State) the duration of the current connection (tCNX)

the duration of the current state (Time)

the number of Rx bytes the number of Tx bytes

the IP address of the remote connection side

the Port number of the remote connection side

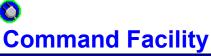

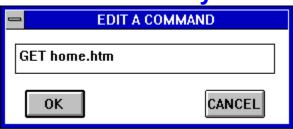

This box is used to type a command, which can be echoed to the remote connection side, according to the Echo\_Keyboard\_To\_Clients flag.

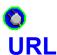

| — URL                                  |
|----------------------------------------|
| http:// hostname:80/path/filename.html |
| new O I ext                            |
| Directory \temp \( \text{\temp} \)     |
| ProxyHost                              |
| port 80                                |
| connectionTimeout 600 Retry_Number 10  |
| PurgingTimeout 60 LeavingTimeout 2     |
| URL-Max 127 Images-Max 127             |
| OK OK+IMG STOP CANCEL                  |
| LEVEL N N= 1                           |
| ○ <u>S</u> amePath ○ <u>D</u> ownPath  |
|                                        |

This box is used to send an http request to a remote server.

InText mode the received document is displayed in the <u>Wsplug</u> window.

In Binary mode the document is saved in a pre-defined directory.

The "connectionTimeout" parameter specifies the maximum time allocated to perform this operation.

It may be necessary to adjust the value of the PreWaitingTimeout (maximum time for connecting Wsplug to a server, default value = 60 seconds).

#### Html page renaming

<u>Wsplug</u> includes two options for renaming the html pages, "AutoNameFile" and "UsePrefix".

- With "AutoNameFile" <u>wsplug</u> tries to find a dos name similar to the original page name, and adds an index yz to this name.
- With "UsePrefix" all files are named as PREFIXyz.ext, PREFIX\*.\* defines in this case all the documents found in a N\_Order research.

#### **URL** encoding

The 'http://' prefix is implicit, you only need to enter the other URL part (something like www.host.edu/home.html ...).

If the destination port is not equal to 80 is is encoded as :port, for example www.host.edu:6732/home.html).

#### **Directory**

The directory where all incoming files are saved

## **ProxyHost**

For security reason, you may use a proxy server if your PC is connected to an ethernet network. Enter the proxy IP address or name in this case.

#### **Port**

The port number associated to a ProxyHost, if a proxy host is used.

#### **Text-Binary**

Binary mode is the normal option for this <u>Wsplug</u> function. Text mode can be used for test purposes.

#### **URL-Max**

This is the maximum number of Http (.html) documents than you can get.

#### **Images-Max**

This is the maximum number of images (typically .gif files) than you can get .

#### **OK Button**

When this key is pressed an http request is sent to a remote server.

#### OK+IMG Button

This feature is available only in binary mode. The http document and all associated images (typically .gif files) are saved as DOS files in the selected directory. You can use you favourite browser to display the html document.

#### Level N

This powerfull feature allows you to get a set of html documents. By definition the order of a first html document is 0, all the html pages pointed by this document are called first order pages, and so on...

If the host name part of URL (http://host/...) is equal to 2mypc, then the first html page is located on your PC (http://2mypc/path/file.htm is an alias of the local file c:\path\ file.htm).

See the "2mypc" topic, for more details.

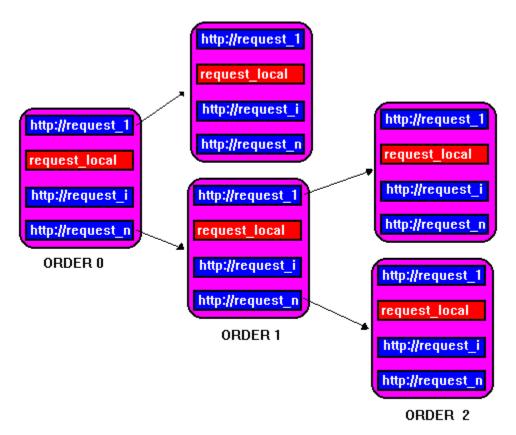

A level\_N request with N=1, will give you all the html pages pointed by your first URL. You can restrict your research to the 'local html' pages references (LocalOnly / All switch, relative URL).

You can select an order between 1 and 99.

The http documents and all associated images (typically .gif files) are saved as DOS files in the selected directory. You can use you favourite browser to display again these html documents.

#### Local-All-SamePath-DownPath

When "All" is selected all html documents pointed by an html page are requested. With "Local" only the documents located on the same host are requested.

With "SamePath" only the documents located on the same host with the same path are requested.

With "DownPath" only the documents located on the same host with a same or down path are requested.

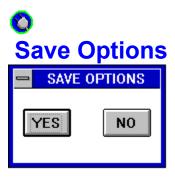

This dialog box save all the parameters used by <u>Wsplug</u> in the <u>wsplug</u>.ini file.

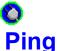

|        | PING                                                            |
|--------|-----------------------------------------------------------------|
| Host   | me                                                              |
| Data   | hello from me                                                   |
|        | Show Echo Timeout                                               |
| Mon    | 15/01/96 - 15:59:14 , Pinging 129.182.51.227, ICMP_length=24    |
| 129.1  | 82.51.227 is alive (0330 ms) Checksum= OK, Length=24, Seq=00007 |
| Sent:  | 3, Received: 3, Lost: 00%, Time_Average 0346 ms                 |
| Ping ( | Once Ping Auto QUIT                                             |

Ping tells you if a host is alive in the internet network.

Futhermore the blinking message "Alive" or "Timeout" is displayed under the Wsplug icon, when "Ping Auto" has been selected. This allows for example the user of an ethernet network to easily check that its gateway is alive.

To activate this facility you shall press "PING Auto", then "QUIT" and then you shall reduce the Wsplug window.

#### Host

The host name or Ip address that you want to reach.

#### Data

You can add some ASCII data in your ping packet.

#### Show Echo

This option gives you more information about ping packets.

#### **Timeout**

The maximum time that wsplug will wait for an answer to a previous ping packet.

#### **Retry Number**

The maximum number of retries (usefull only when "PING Once" has been selected).

#### Ping Once

A maximum of Retry Number ping packets will be sent to the destination host.

#### **Ping Auto**

Non stop ping process.

#### Stop

Ping process is stopped

#### Ouit

The ping dialog box is closed, but if selected the ping process is alive.

The host name that you want to ping.

You can add some ASCII data in your ping packet.

This Flag gives more information about ping packets.

The maximum time that <u>wsplug</u> will wait for an answer to a previous ping packet.

The maximum number of retries (usefull only when "PING Once" has been selected).

A maximum of Retry\_Number ping packets will be sent to the destination host.

Non stop ping process.

Ping process is stopped

The ping dialog box is closed, but if selected the ping process is alive.

An http request.

The proxy port, if a proxy is used.

The directory where all incoming files are saved.

The proxy name, or IP address, if you need a proxy server.

The maximum amount of time to get a file.

Maximum time, for sanity check, while disconnecting.

Maximum time for gracefully disconnection.

The maximum number of http pages, than you can get (Order N).

The maximum number of images than you can get (Order N).

Get a document, without the associated images.

Get an http document and the associated images.

Http document is displayed on screen (for test only).

Http document is saved as a file.

This button cancels a request in progress.

Quit this dialog box.

This button is used to get a set of http documents.

The order of http documents research.

| This option will documents. | get only the loca | l (referring to the | e same host) url ir | ncluded in http |
|-----------------------------|-------------------|---------------------|---------------------|-----------------|
|                             |                   |                     |                     |                 |
|                             |                   |                     |                     |                 |
|                             |                   |                     |                     |                 |
|                             |                   |                     |                     |                 |
|                             |                   |                     |                     |                 |
|                             |                   |                     |                     |                 |
|                             |                   |                     |                     |                 |
|                             |                   |                     |                     |                 |
|                             |                   |                     |                     |                 |
|                             |                   |                     |                     |                 |
|                             |                   |                     |                     |                 |
|                             |                   |                     |                     |                 |
|                             |                   |                     |                     |                 |
|                             |                   |                     |                     |                 |
|                             |                   |                     |                     |                 |
|                             |                   |                     |                     |                 |
|                             |                   |                     |                     |                 |

This option will get all the URL included in an http document.

Send a file, then close the connection.

All incoming data are displayed.

Each key pressed is echoed to remote client(s).

Text mode is selected.

Binary mode is selected.

Incoming commands are displayed.

Incoming commands are executed (only GET is recognized).

Duplex mode is enabled (always set).

To enable all timeout values.

Maximum number of clients, connected to a server.

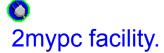

http://2mypc/path/file.htm

To experiment this facility, try http://2mypc/wsplug/sockprog.htm

This facility allows you to use a local html page (a .htm file), as a starting point for a N Order research (N Order = 1, 2, ...).

The local file is described by the URL http://2mypc/path/page.htm, where path is the complete description of the file page.htm, located in your hard drive (c:)

In page.htm only the <u>absolute\_URL(s)</u> (encoded as < A HREF="http://host/path/file.htm">) will be requested by <u>Wsplug</u>.

NB: the switch local/all, must be set to all

#### **Examples**

If a file start.htm is located in the directory c:\rep1\rep2, the URL : http://2mypc/rep1/rep2/start.htm (with Order\_N = 1) will perform the following operations:

- The file start.htm is copied in the directory used by <a href="wsplug">wsplug</a> (\tmp), and will be typically renamed 01start.htm (relative URL may be modified, in order to keep local link(s)).
- If the file contain two absolute URLs, then <u>Wsplug</u> will perform two requests, in order to get the two missing http pages.

A relative URL, refers a document located on the same host. It's encoded as <A HREF="/path/file.htm">a name </A>.

An  $\,$  absolute URL refers an external html pages, which is not located on the same host.

It's encoded as <A HREF="http://host/path/file.htm"> a name </A>

## **How to register**

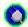

You can register through Compuserve's SWREG forum, GO SWREG, Registration ID: 9874 Program Name: <u>WSPLUG</u> Version 2.0

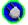

Mail to 100666.2766@compuserve.com if you can't reach Compuserve's forum.

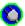

By registering you will get a personnal license number.

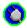

### What is CGI?

CGI (common Gateway Interface) is a way of running programs from a web server. A client sends an URL that causes the server to launch a program, which outputs data (html page in fact) back to the client.

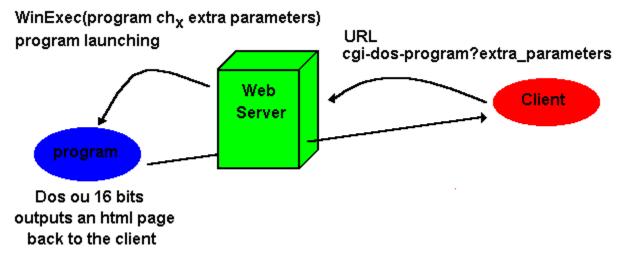

As a web server <u>Wsplug</u> is able to launch any 16 bits program, to wait for its completion, and then to send its data back to the remote client.

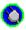

### CGI parameters in wsplug.ini

Two parameters specifies how <u>wsplug</u> works with CGI (section =[CGI]) CGIMax (1...10) is the maximum number of CGI programs simultaneously working. CGISynchro (0=n0, 1=yes) specifies if a channel waits for the completion of a CGI program.

When CGIMax=1 and CGISynchro=1 only one CGI program can run at the same time.

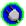

# How to launch a program thru CGI The CGI-DOS.map file.

The first step is to describe the CGI program in the file CGI-DOS.map.

- A line which begins by the star (\*) character is a comment line.
- A line which doesn't begin by (\*) is a definition line associated with a CGI program.

The first word of a definition line is the alias name (from the client side) of the CGI program, an alias name always begins by the prefix cgi-dos.

The second word (yes or no) of a definition line stipulates if the CGI program outputs data back to the client. For example the program cgi-dos2 sends back an html page, while the program notepad.exe sends nothing back to the client.

The third word (yes or no) of a definition line stipulates if the system shows the working

window of the CGI program, it should be usually set to "yes" (for security reason).

The fourth word is the complete path and name of the CGI program in your PC (for example \windows\note-pad.exe). In this <u>Wsplug</u> version the CGI program is lauched by the WinExec API.

The other (optional) words in the definition line defines an extra\_parameters\_list used for running the CGI program.

|                                 |                          |           |              |                  | _ |  |
|---------------------------------|--------------------------|-----------|--------------|------------------|---|--|
| _                               | Bloc-notes - CGI-DOS.MAP |           |              |                  |   |  |
| <u>F</u> ichier <u>E</u> dition | Rechercher ?             |           |              |                  |   |  |
| * CGI-DOS file                  |                          |           |              |                  |   |  |
| <b>*</b>                        |                          |           |              |                  |   |  |
| * cgi program                   | output file              | windows   | program      | extra parameters |   |  |
| * name                          | yes/no                   | Show/Hide | location     | •                |   |  |
| <b>*</b>                        |                          |           |              |                  |   |  |
| cgi-dos                         | Yes                      | Show      | cmddos.pif   |                  |   |  |
| cgi-dos2                        | yes                      | Show      | cmddos2.pif  | TT               |   |  |
| cgi-dos3                        | yes                      | Show      | cmddos2.pif  |                  |   |  |
| cgi-dos-add                     | yes                      | show      | addone.pif   |                  |   |  |
| cgi-dos-htm                     | yes                      | Show      | cmddos.pif   |                  |   |  |
| cgi-dos-time                    | yes                      | Show      |              | H1 dostime       |   |  |
| cgi-dos-pad                     | no                       | Show      | \windows\not | epad.exe         | • |  |
| 4                               |                          |           |              | •                |   |  |
|                                 |                          |           |              | 7                | - |  |

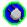

# How the CGI program is launched. chx\_yz file, chx\_yz.url file, chx\_yz.tok file

The CGI program is launched with the following command line:

program\_name chx\_yz extra\_parameters\_list remote\_parameters\_list where:

- \* program name is the CGI program name, as defined in the definition line.
- \* chx (x=0,1,...,9) is the name of the (http) calling channel, yz is a number between 00 and 99. The file chx\_yz can be used by the CGI program to output its data (wsplug creates a file chx\_yz, with a null length). The CGI program must write in the file chx\_yz.tok (created by wsplug with a null length) the name of the file which will be sent by the web server to the remote client. The use of the program vcopy.exe (included in wsplug.zip package) is strongly recommended to write the CGI output file name in the chx\_yz.tok file (for example vcopy ch0\_57 ch0\_57.tok, if ch0\_57 is the output file used by the CGI program). chx\_yz is omitted in the command line when the CGI program outputs no data back to the client.
- \* The extra parameters list is an optional parameter list defined in the definition line.
- \* The remote\_parameters\_list is the list of parameters defined by the remote client (typically by the mean of an html form).

The complete client request is saved by wsplug in a file named chx yz.url, which can be used for specific purposes.

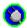

### Rules for running DOS programs

A- If you are using windows 3.1, the share utility must be installed.

B- The name of the CGI program output file must be written in the chx\_yz.tok file by the mean of vcopy.exe (included in the <u>wsplug</u>.zip package).

C- If the CGI program modifies an html file (.htm) which can be accessed by other (web) clients, this file must be modified by scopy.exe (included in the <u>wsplug.zip</u> package).

D- If multiple intstances of a CGI program use the same file, the file accesses must be locked (and unlocked) by test&set.exe and test&rst.exe (included in the <u>wsplug</u>.zip package).

Suppose that your CGI program increments a counter, located in the file count.txt. You can use a file named count.tok to lock the accesses to count.txt .

If the file count.tok is empty the command "test&set count.tok busy" will lock further access to count.txt by writting the word busy in the file count.tok. If the file count.tok contains something test&set.exe will wait.

When the count.txt file has been modified, test&rst.exe resets the count.tok file.

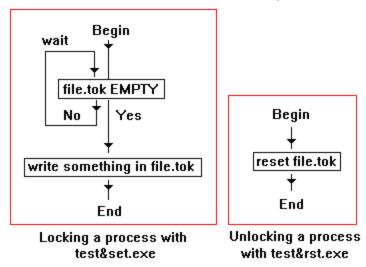

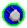

#### An example, CGI-DOS-ADD

As shown by the cgi-dos.map file, cgi-dos-add is the alias name of the CGI program addone.pif. This program outputs data back to the client, and <u>wsplug</u> shows its working window. This program is launched thru an URL like http://your\_host\_name/cgi-dos-add?. Addone.pif is a way to run a DOS program under windows, the dos program name is addone.bat.

addone.bat is a batch file which performs the following operations :

\* line 1: test&set count.tok busy

The file count.tok is used as a lock. the string "busy" is written in count.tok by test&set.exe if this file is empty.

\* line 2: addoneto count.txt

The program addoneto.exe adds one to the content of the file count.txt.

\* line 3: copy count.beg+count.txt+count.end %1

This line builds an html page named chx yz (%1)

\* line 4 : scopy %1 count.htm

The content of the file chx\_yz (%1) is moved in count.htm, using scopy.exe \* line 5 : vcopy count.htm %1.tok

\* line 5 : vcopy

The string count.htm is written (by vcopy.exe) in the file chx\_yz, which contains the name of the file to send back to the remote client (count.htm).

\* line 6 : test&rst count.tok

test&rst.exe reset the count.tok file which is used as a lock.

\* line 7 : exit

end of the dos program.

A line which begins by \* is a comment line

The CGI Program alias name.

Does the CGI program output some data?

Do you want to show or hide the CGI Program working window?

The CGI program name on your PC.

| Pifedit - CMDD0S2.PIF                                                     |                                                 |  |  |  |  |  |
|---------------------------------------------------------------------------|-------------------------------------------------|--|--|--|--|--|
| <u>F</u> ichier <u>M</u> ode ?                                            |                                                 |  |  |  |  |  |
| Nom du programme:                                                         | ACMDDOS2.BAT                                    |  |  |  |  |  |
| Titre de <u>l</u> a fenêtre:                                              | Commandes MS-DOS                                |  |  |  |  |  |
| Paramètres <u>o</u> ptionels:                                             |                                                 |  |  |  |  |  |
| <u>R</u> épertoire initial:                                               |                                                 |  |  |  |  |  |
| Mémoire <u>v</u> idéo:   Texte  Basse résolution  Haute résolution        |                                                 |  |  |  |  |  |
| Mémoire requise:                                                          | Ko <u>n</u> écessaires -1 Ko <u>D</u> ésirés -1 |  |  |  |  |  |
| Mémoire paginée (EMS): Ko né <u>c</u> essaires 0 Ko maxim <u>u</u> m 1024 |                                                 |  |  |  |  |  |
| Mémoire étendue (XMS): <u>K</u> o nécessaires 0 Ko m <u>a</u> ximum 1024  |                                                 |  |  |  |  |  |
| Ecran: OPlei                                                              | n écran Exécution: 🛛 Arr <u>i</u> ère-plan      |  |  |  |  |  |
| ● Fend                                                                    | êṯré □ E <u>x</u> clusive                       |  |  |  |  |  |
|                                                                           |                                                 |  |  |  |  |  |
| Appuyez sur F1 pour l'Aide sur Nom du programe.                           |                                                 |  |  |  |  |  |

Extra parameters (TT in this case)

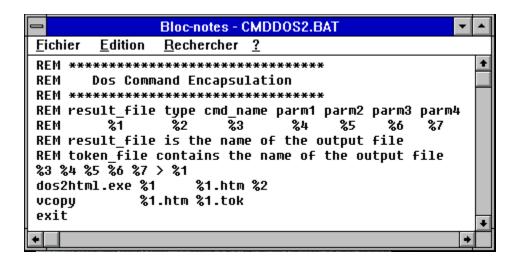

lines 1 to 7 : comment lines

line 8:

The dos program (%3) is launched with the parameters %4 %5 %6 %7. The program output datas are written in the file %1 (chx yz).

line 9:

dos2html.exe builds an html page (chx\_yz.htm) from the file chx\_yz, %2 defines the paragraph used in this document (H1, H2 ...)

line 10:

the name of the output file (chx\_yz.htm) which is sent back to the client is written in chx\_yz.tok.

line 11:

End of the dos program.

The number of retries (0...).

This option only gets the html pages with the same host and the same path.

This option gets html pages with the same host and same or down path.

With this option  $\underline{wsplug}$  automatically renames html pages.

With this option  $\underline{wsplug}$  uses a prefix (max size = six letters) to rename html pages.

# Wsplug command line.

#### Syntax:

wsplug -option1 -option2 value2 ...option n Options:

-s, -ping, -server, -u, -ud, -n, -a, -p, -o, -t, -all, -local, -samepath, -downpath

### **Option list**

- -s, showns the Wsplug working window.
- -ping hostname, starts the ping function.
- -server, starts the server function.
- -u url, starts the url function, with an url (url == http://hostname/path/file.html).
- -ud url, same as the -u function, but for debugging purposes.
- -n dosfilename, this option is used with the -u option to start an url and then to same the result in a dos file (name == dosfilename).
- -retry value, set the number of retries to value (0...).
- -a, this option selects the autoname mode for the url function.
- -p prefixvalue, this option selects the prefix mode for the url function.
- -o value, this function sets the order value for the url function (0=html page+images, 1=order one ...).
- -t value, this option sets the connection timeout for the url function.
- -all, this option selects the "all mode" for the url function.
- -local, this option selects the "local mode" for the url function.
- -samepath, this option selects the "samepath" mode for the url function.
- -downpath, this option selects the "downpath" mode for the url function.

### **Examples**

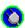

## wsplug -u http://hostname/path/file.html -n dosfile.htm -t 600

This command gets the file.html page and saves it in the file dosfile.htm, with a timeout value of 600 seconds.

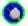

#### wsplug -server

This command starts the server function.

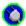

#### wsplug -ping hostname

This command starts the ping function.

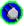

#### wsplug -u http://hostname/path/file.html -o 1 -p test -downpath -retry 5 -t 600

This command starts the url function (url == http://hostname/path/file.html), sets order to one (-o 1), uses the prefix test (-p test), selects the downpath mode (-downpath), enables five retries (-retry 5), with a connection timeout value of 600 seconds (-t 600).

This button resets the url field.